## checklist replace camera box

Created Tuesday 16 February 2016 Last update Monday 09 May 2022

## For Fieldwork - commandline version

## ==================================================================

Deploy new site or replace camera box on existing site

Important Note: before powering off running camera box, shutdown the system

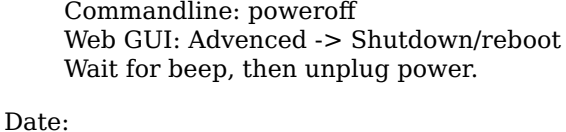

Site location: New camera: Lens marking: ======================

Install Samyang lens and DSLR

 $\Box$  power up the box, check LC shuter flickering through the viewfinder, then close the viewfinder shut

Note: when the DSLR is on, the LC shutter contrast is higher and flickering easier to see.

 $\Box$  Put a cable tie on the GPS antenna cable to label it

Mobile network Internet

 $\Box$  Antena type:

 $\Box$  systems with recently updated SW/OS image:

dfn\_print\_mobile\_signal\_quality.sh

 $\Box$  manual commands

■ 3G modem MC870x

run minicom, then commands: at+csq AT!GSTATUS?

4G modem MC7430 - for deatails see DFN wiki

qmicli -d /dev/cdc-wdm1 --nas-get-signal-info

Verify internet and VPN connection, ping to VPN server

ping -c 10 10.1.16.1

 $\Box$  GPS

 $\Box$  GPS to PC

 $\Box$  small, ext cameras

 $\Box$  cgps - shall display GPS coordinates

ntpq -p ... should use GSP PPS as time sync source

\*SHM(1) .PPS. 0 l 6 16 377 0.000 -0.119 0.170

□ GPS to Microcontroller

 $\Box$  DFNSMALL: LED goes green  $\geq$  vellow

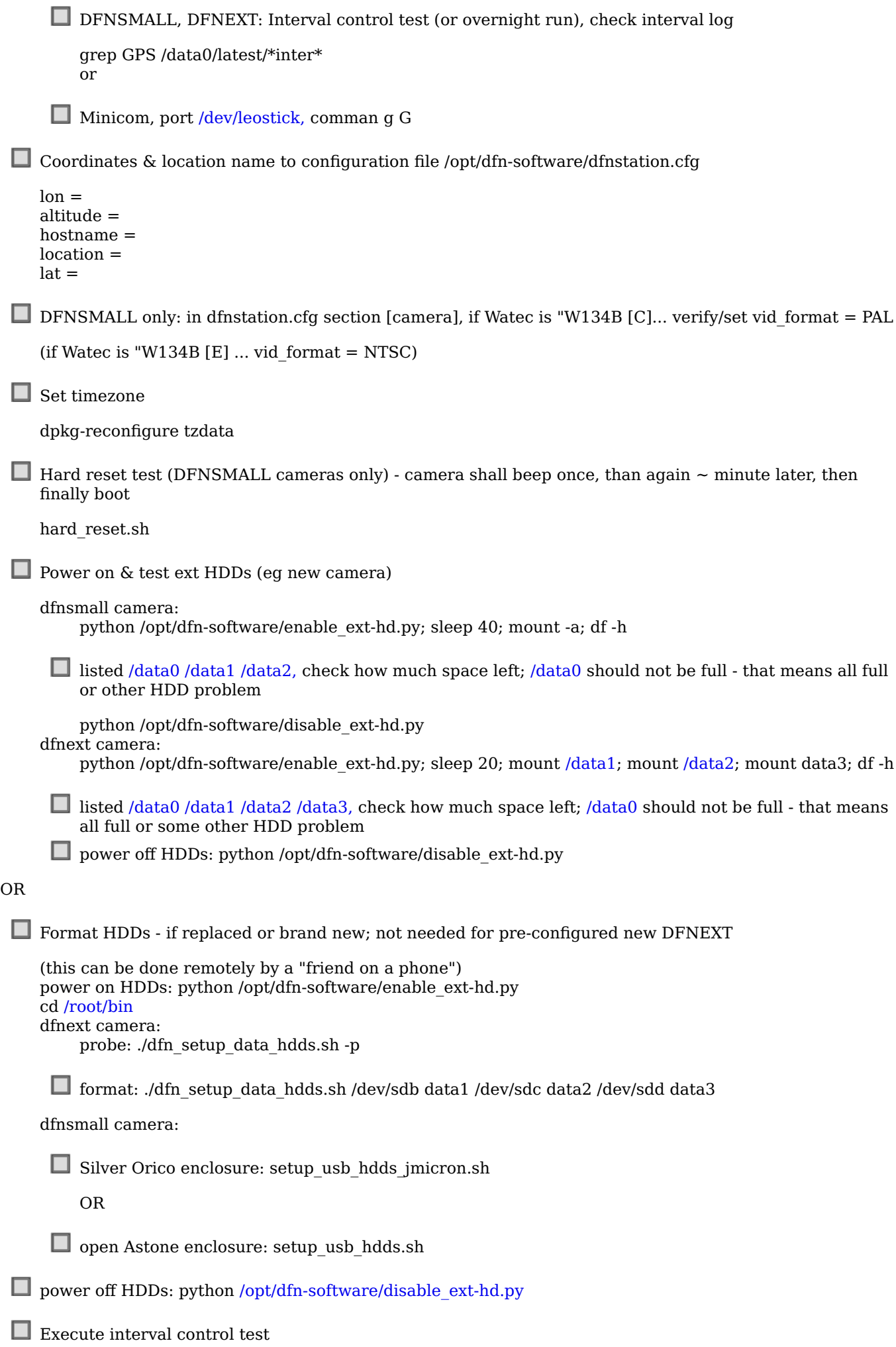

[/opt/dfn-software/interval\\_control\\_test.sh,](file:///opt/dfn-software/interval_control_test.sh%2C) check \*log\_interval.txt in [/data0/latest\\_prev](file:///data0/latest_prev) for Errors/Warnings and that some ~3-5 NEFs were taken

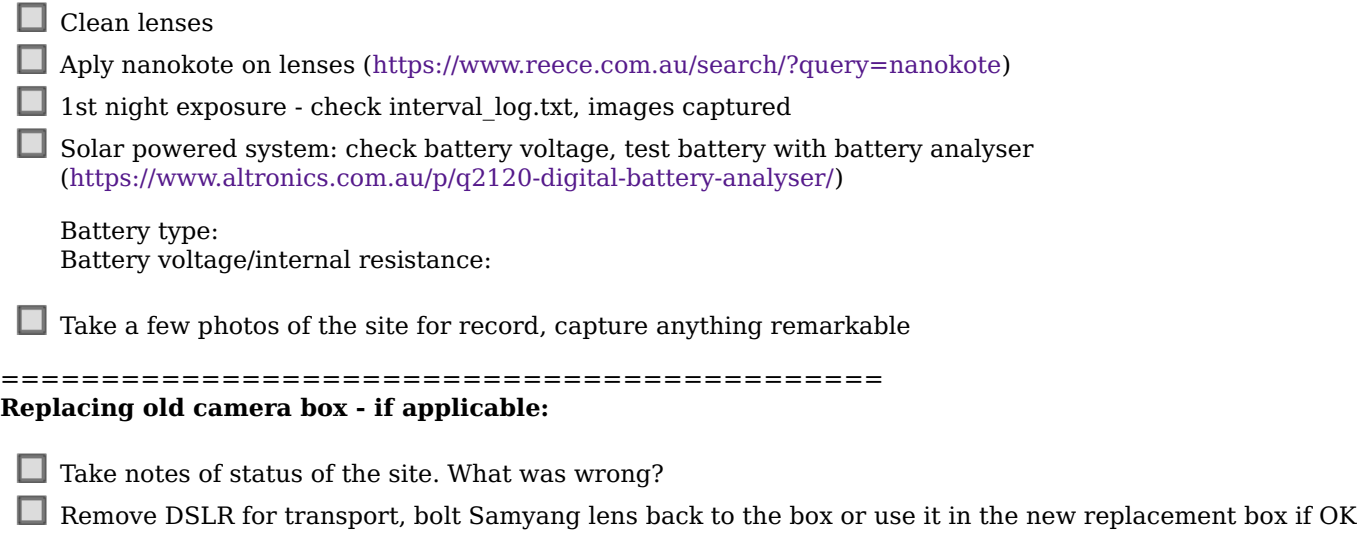

 $\hfill\Box$  <br> In case of DFNSMALL, remove HDDs from the ORICO enclosure for transport back